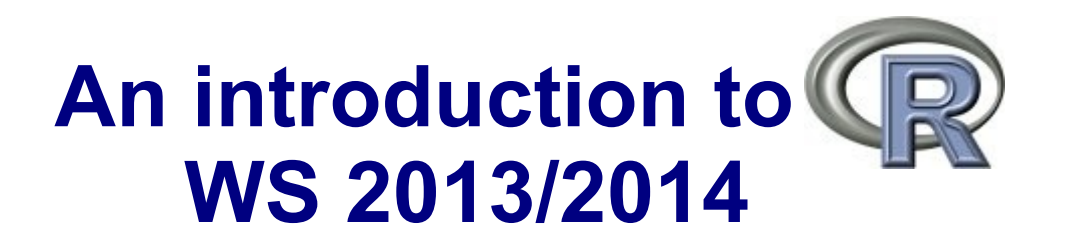

#### Dr. Noémie Becker (AG Metzler) Dr. Sonja Grath (AG Parsch)

**Special thanks to**: Dr. Martin Hutzenthaler (previously AG Metzler, now University of Frankfurt) course development, lecture notes, exercises

## **Course outline – Day 4**

#### **Review session**

Preparing a script in R

Basic statistics

### **Plotting**

High- and low-level plotting functions and arguments

Mathematical symbols

Interacting with plots

Saving plots

#### **Questions**

**Solutions to exercise sheet 2**

### **Review Session**

## **Some distributions implemented in R**

#### **For each distribution:**

dxxx: density of the xxx distribution pxxx: distribution function of the xxx distribution ('p' for probability) qxxx: quantile function of the xxx distribution rxxx: random number generator for the xxx distribution

### **Example: Normal distribution**

dnorm(*x*, mean =  $\mu$ , sd =  $\rho$ )

### **Standard normal distribution:**

mean 0, standard deviation 1  $\lambda$ dnorm(x, mean = 0, sd = 0) >dnorm(x)

## **Example: Normal distribution**

### **Recall:**

plot()

plot(*fun*)

➔ If *fun* is a function, then plot(*fun*, from=a, to=b) plots *fun* in the range [a, b]

 $\text{Pplot}(\text{dnorm}, \text{from} = -3, \text{to} = 3)$ 

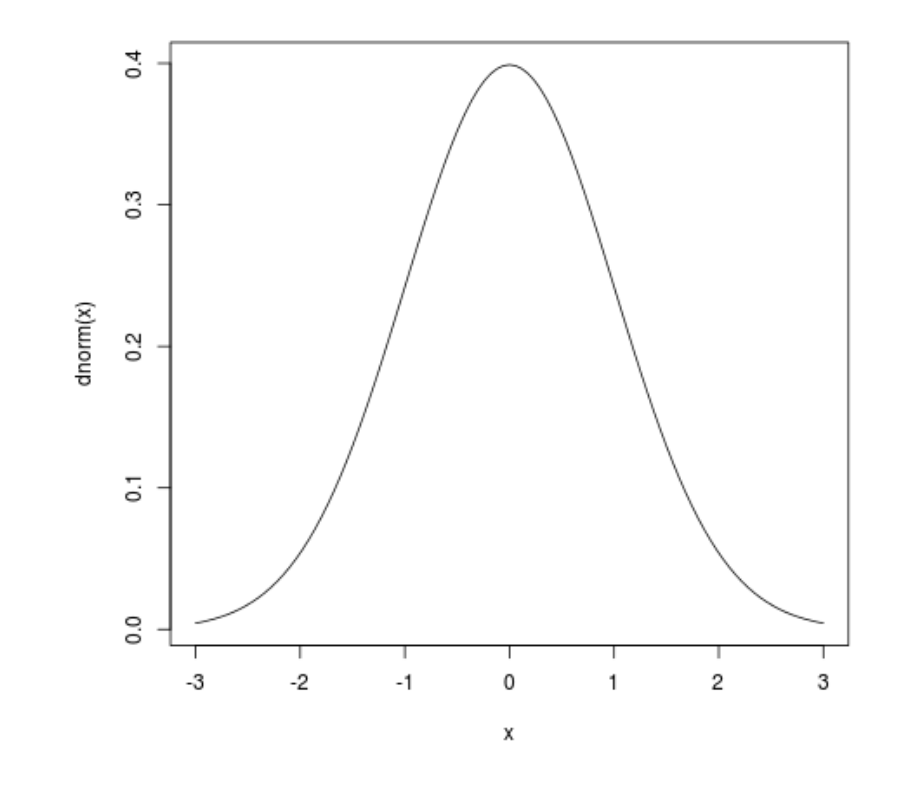

## **Important functions**

### **Imagine you have a vector v:**

```
> v < -c(1:4)> v
[1] 1 2 3 4
> mean(v)
[1] 2.5
> var(v)[1] 1.666667
> sd(v)[1] 1.290994
> median(v)
[1] 2.5
```
## **Important functions**

#### **Imagine you have a vector v:**

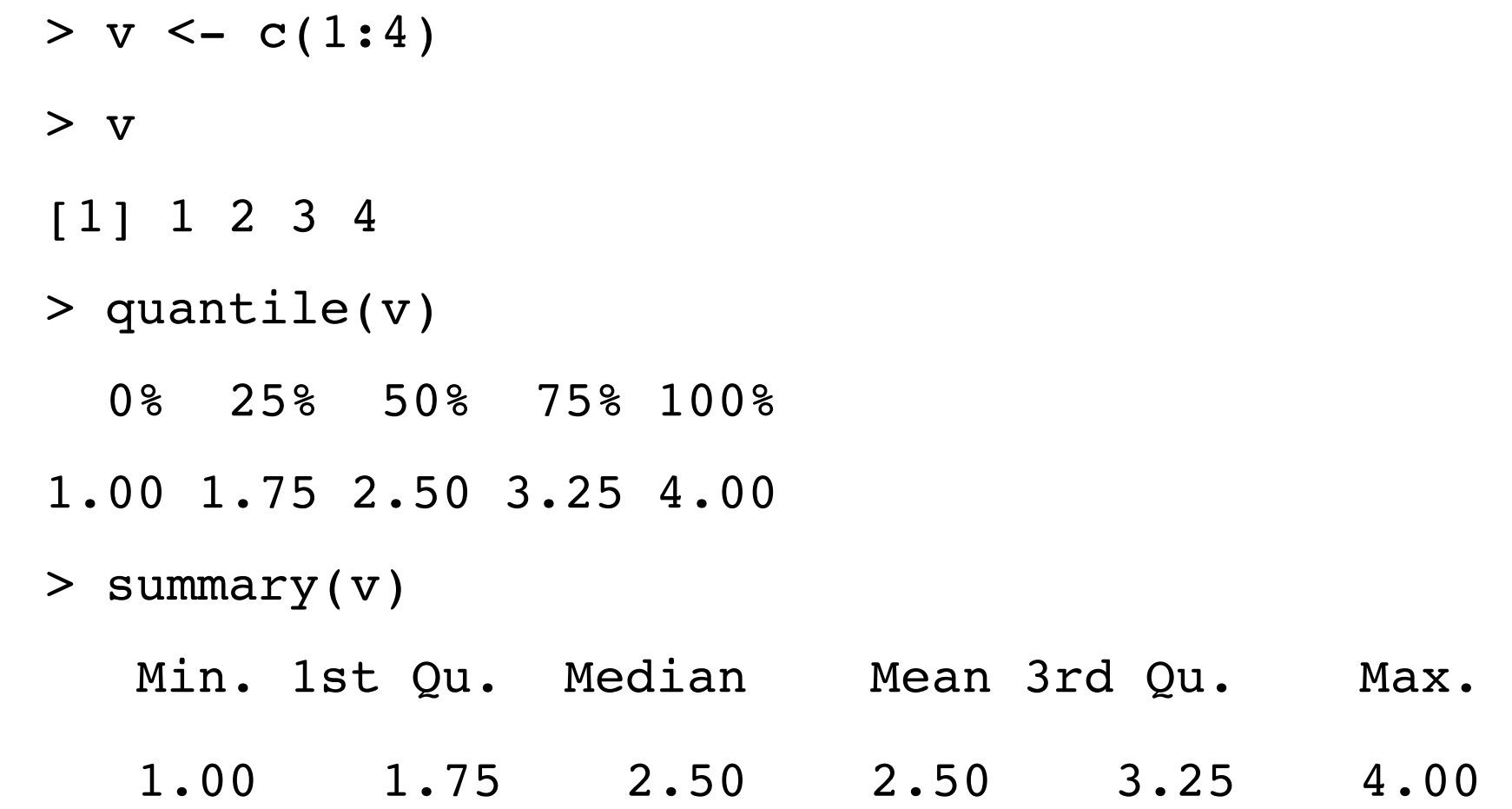

## **Box- and whisker plot (boxplot)**

### **Get 10000 normally distributed values:**

- > rnorm(10000)
- > boxplot(rnorm(10000))

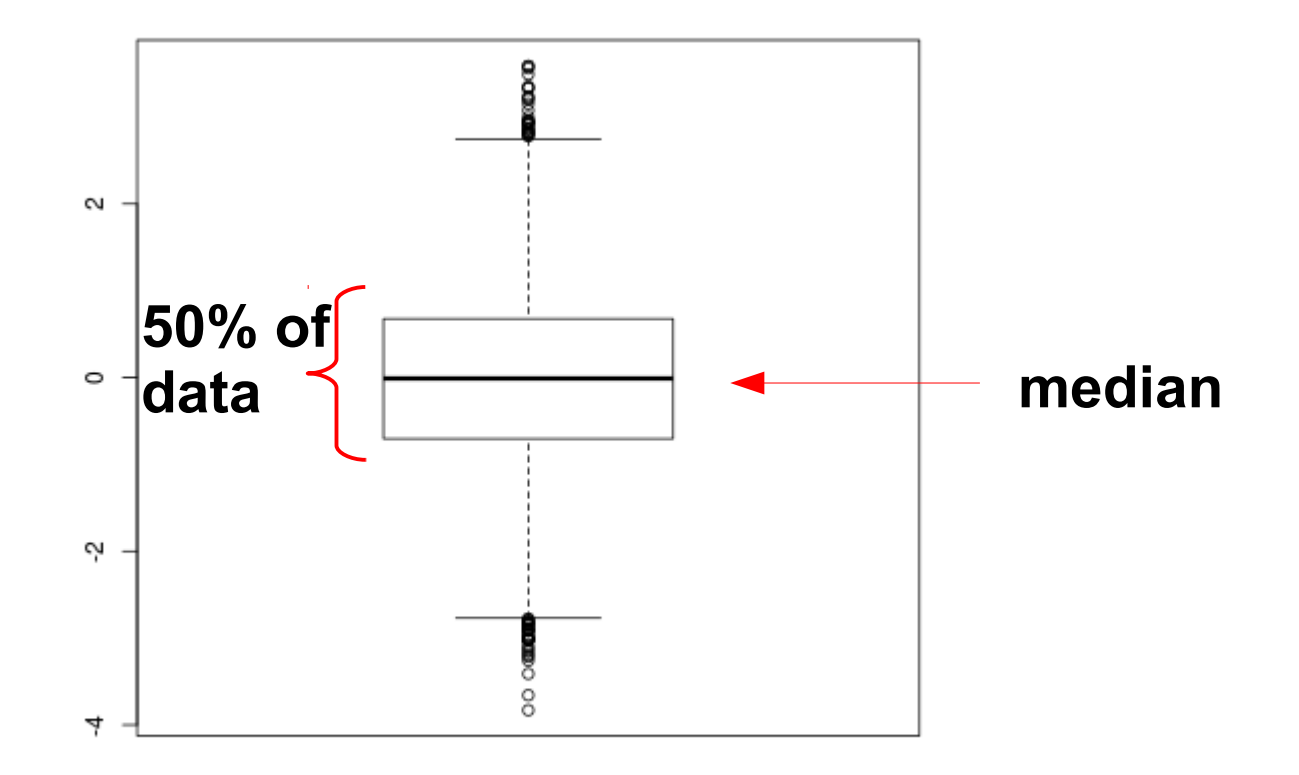

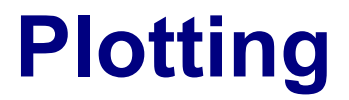

# **Plotting**

### **There are three types of plotting commands:**

**High-level** plotting functions create a new plot (usually with axes, labels, titles and so on)

**Low-level** plotting functions add more information to an existing plot, such as extra points, lines or labels

**Interactive** graphics functions allow you to interactively add information to an existing plot or to extract information from an existing plot using the mouse

# **High-level plotting functions**

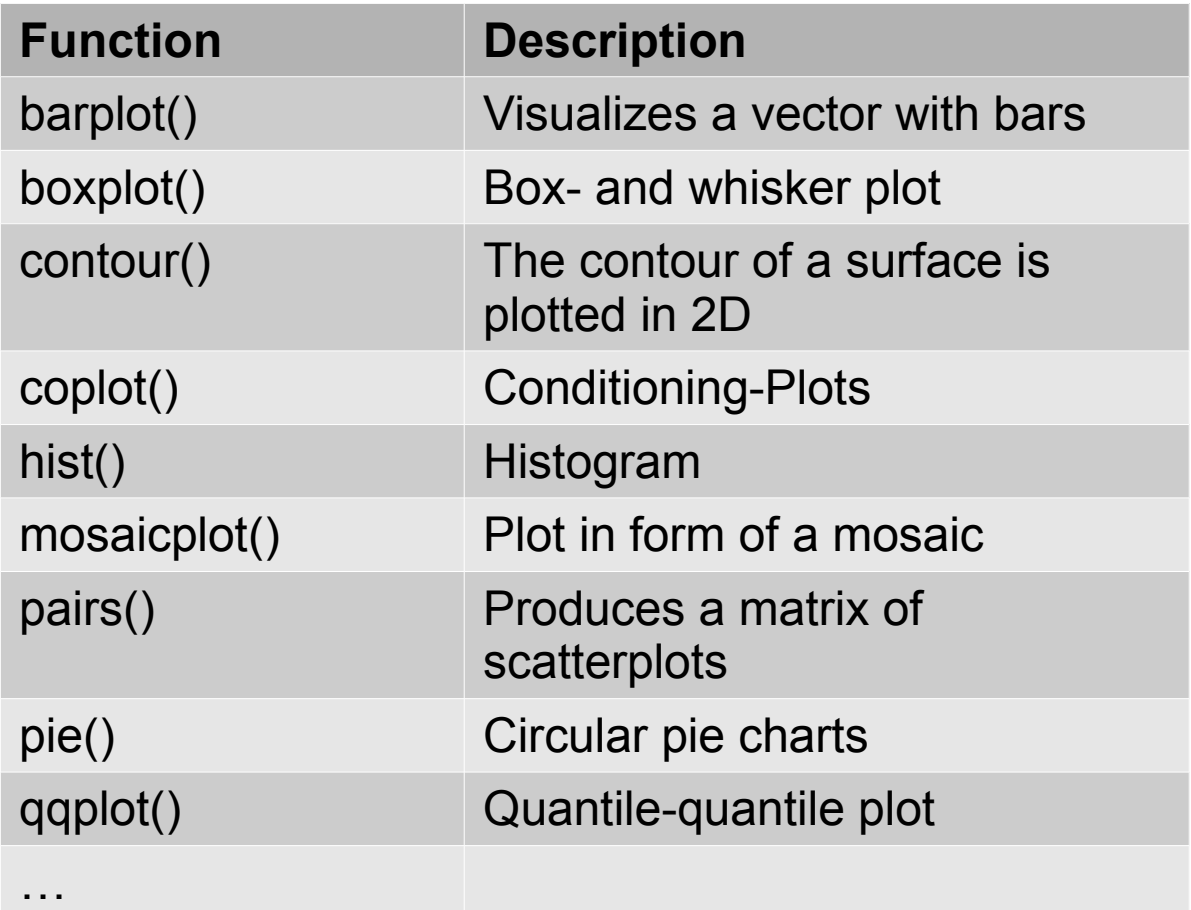

… many more – and R offers many packages for plotting (ggplot, lattice...) **We will cover now: plot(), hist(), boxplot()** 

## **High-level function – plot()**

➔ Standard high-level plotting function

➔ Behaviour of plot() depends on the type of its argument

### **plot(x,y)**

If x and y are numerical vectors, then  $plot(x,y)$  produces a scatterplot of y against x

### **Example:**

 $x \le -c(1:10)$  $y \leftarrow x^2$ plot(x,y)

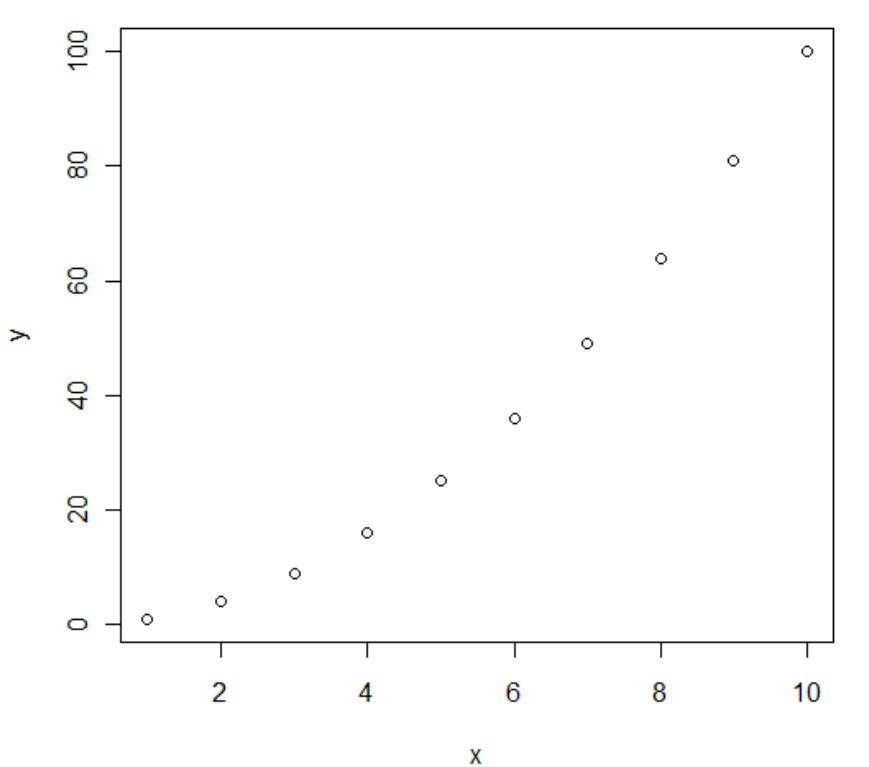

# **High-level function – plot()**

➔ Standard high-level plotting function

➔ Behaviour of plot() depends on the type of its argument

### **plot(***fun***)**

If *fun* is a function, then plot(*fun*, from=a, to=b) plots *fun* in the range [a, b]

#### **Example 1:** plot(sin, from=-2\*pi, to=2\*pi) $\frac{10}{10}$  $sin(x)$ oo<br>O  $\frac{10}{9}$  $\frac{Q}{T}$  $-2$  $-6$  $-4$  $\bf{0}$  $\overline{c}$ 6

 $\boldsymbol{\mathsf{X}}$ 

# **High-level function – plot()**

➔ Standard high-level plotting function

➔ Behaviour of plot() depends on the type of its argument

### **plot(***fun***)**

If *fun* is a function, then plot(*fun*, from=a, to=b) plots *fun* in the range  $[a, b]$ 

#### **Example 2:** ै plot(dnorm, from  $= -3$ , to  $= 3$ ) 0.3 dnorm(x) 20  $\overline{\omega}$  $\overline{0}$  $-2$  $-3$  $-1$ 2 3

Х

### **High-level function – hist()**

➔ Histogram

**Example 1:** hist(rnorm(10000), probability = TRUE)

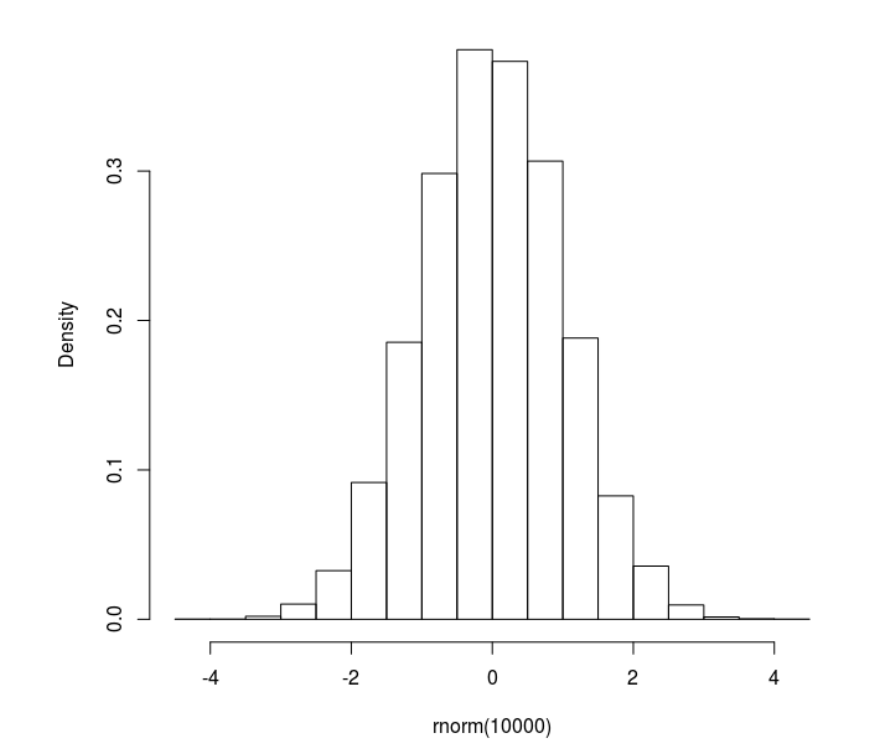

Histogram of rnorm(10000)

### **High-level function – hist()**

➔ Histogram

#### **Example 2:**

hist(rnorm(10000), probability=TRUE, col="grey", breaks=seq $(-5, 5,$ by= $0.2)$ )

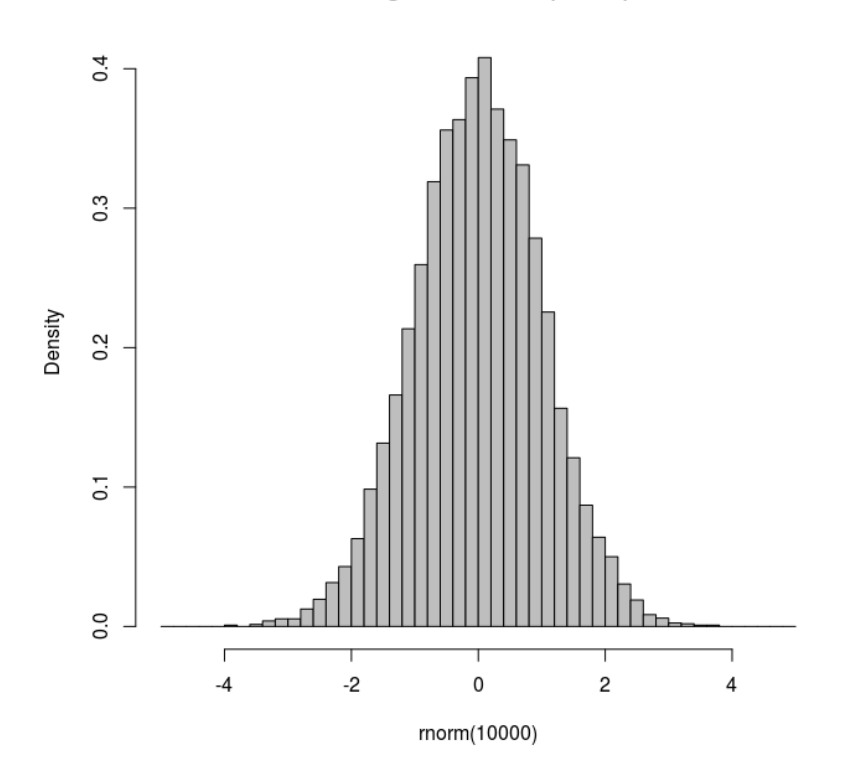

Histogram of rnorm(10000)

### **The histogram of 10000 simulated values is close to the density function**

#### **Example:**

hist(rnorm(10000), probability=TRUE, col="grey",  $breaks=seq(-5, 5, by=0.2)$ plot(dnorm, from=-4, to=4, add=TRUE, lwd=3, lty="dashed")

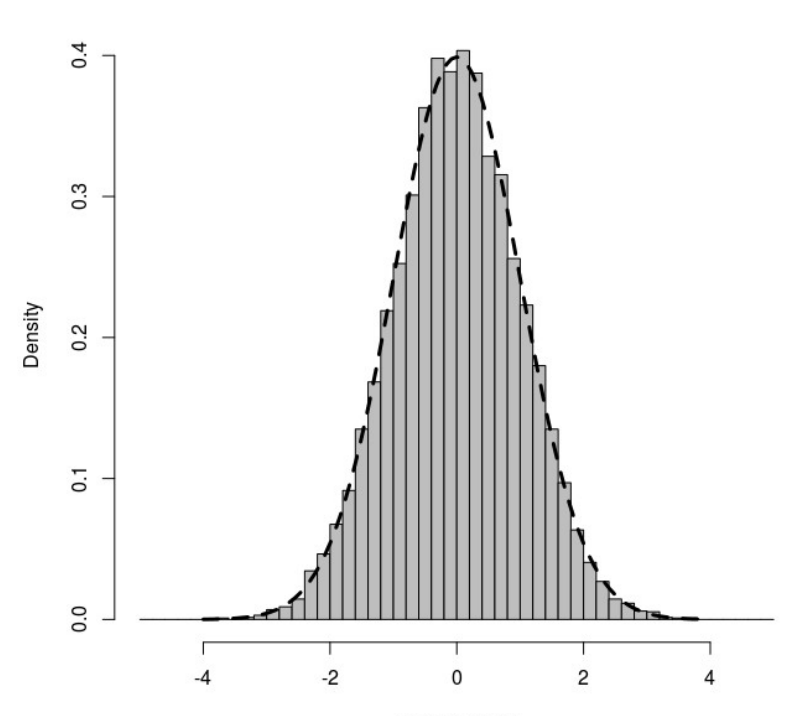

Histogram of rnorm(10000)

rnorm(10000)

## **High-level function – boxplot()**

➔ Box and whisker plot

#### **Example:**

boxplot(c(1,2,15)) boxplot(rnorm(10000))

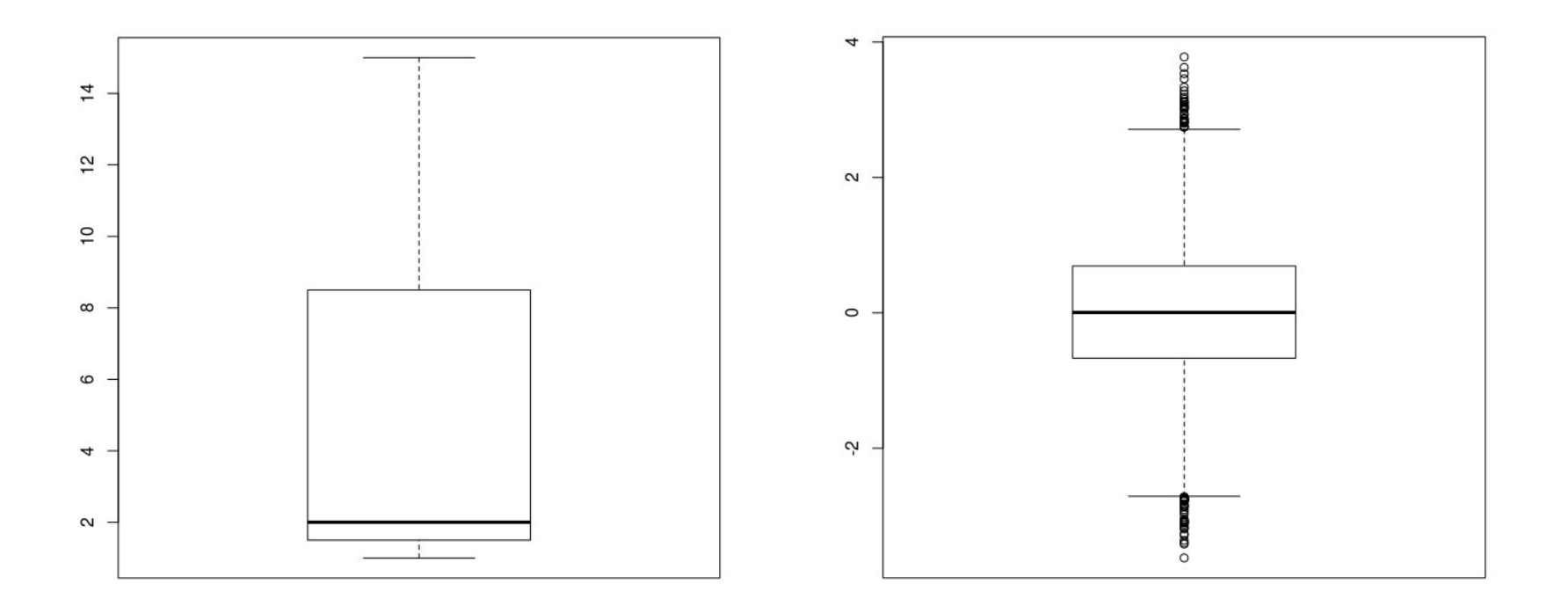

# **Saving plots**

➔ Several possibilities

### **(1) savePlot**

#### **Usage:**

```
 savePlot(filename = paste("Rplot", type, sep="."),
       type = c("png", "jpeg", "tiff", "bmp"),
      device = dev.cur()
```
#### **Example:**

```
savePlot(filename="Figure1.png", type="png")
```
**(2) dev.print()**

#### **Example:**

```
plot(...)
#After you are finished with the plot:
dev.print(device=pdf, file="filename.pdf")
```
### **(3) Plot directly into a file**

#### **Example:**

pdf("filename.pdf")

#### **When you are done you have to close the printing device!** dev.off()